## Task

Task is a new feature in Fronter 19. It can be used in many ways, like to assign homework and assess students on non-digital submissions - such as oral presentations or artwork. At the end of this document, you´ll find more examples of when you might want to use this feature.

If you want your students to hand in material digitally, you should use the A*ssignment* tool instead.

#### Create a task

- 1. Go to the course menu and *Plans* and choose a plan.
- 2. Then click on the link *Add resources* and then *Task.*

**Note:** You can create a Task directly under *Resources* if you want to add the task to a plan later.

3. Write a title and description. In the tool box within the description field you´ll find functions like add picture, embed content and record audio/video. Click the *More options* button to see even more great tools.

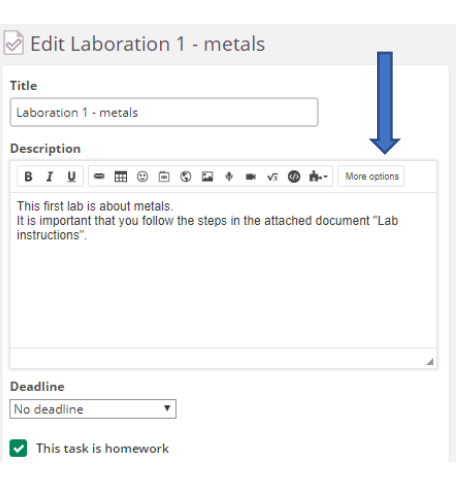

D Laboration 1 - metals in Chemistry 8a

**Resources and activities** Metals - Nonmetals\_- Metalloids

**Add resource** 

ADD FF

 $\approx$  0

血

 $\Box$ 

Presentation.pr

**CREATE NEW** 

 $\sqrt{ }$  Task

**Ext** Test

Assignment

4. Choose if a *Deadline* is relevant for this task, and if you want it to be marked  $\vee$  Tasks Active Completed Hidden as *Homework*. Tasks marked as homework will be visible in the students´ task No deadline list on the homepage and in the course overview.

For more options, click this link on the prior of link. You can add documents and set up assessment options here, if they are relevant for the task.

The default setting is that students can mark tasks as completed. The teacher can choose to add an assessment scale and/or learning objectives instead.

Assess and evaluate <sup>®</sup> Track whether the task has been completed Also allow participants to set completion O Assess task with an assessment scale

**Learning objectives** 

**Add learning objectives** 

# Examples of when to use the task feature

### Homework

When you want to give students homework with a deadline and be able to include documents, videos, links etc. within the description. Students can mark when they have completed the homework with a toggle bar and the teacher can keep track of who has and hasn´t done the homework.

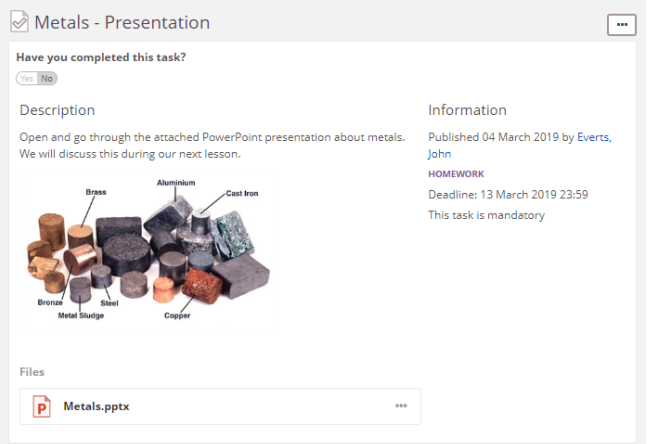

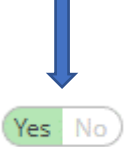

## Assess *offline* tasks

Task is useful for assessing students on work that is performed outside the digital platform - like playing an instrument or an oral presentation.

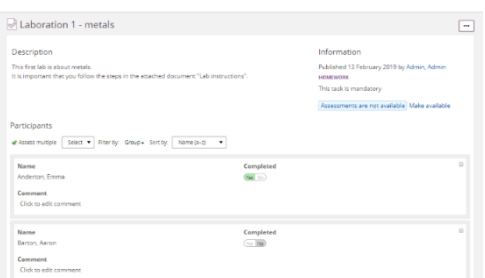

## *Flipped classroom*

Let's say you want your students to prepare for the next lesson, for example, by watching an instructional video. Create a task, embed the video and set a deadline. The students will see it in their task list and can let you know when they're done with a click of a button! You can also add a file if you want them to go through a PowerPoint, for example.

#### Oral presentation Description

You will perform a speech in class for 2 min. Read full instructions in the attached file and watch video below for inspiriation. If you want to record the speech at home, let me

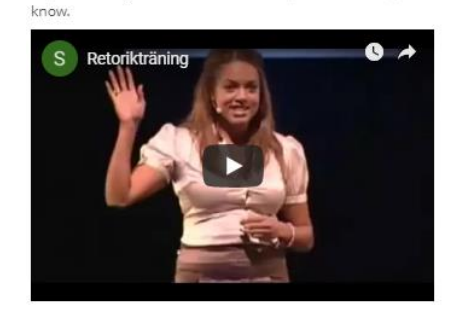

#### Video - Solving equations

Have you completed this task?  $(\overline{y}_{ES} | N_0)$ 

Description

Watch this video before our lesson on Friday. When you're done you mark is as completed.

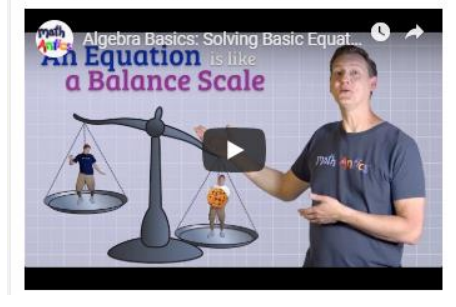